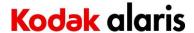

## **Version CD 5.2 Summary**

**Purpose of Release:** These are updated releases of the TWAIN and ISIS drivers for S2000w scanners which changes the driver inquiry data from Alaris S2000w to Kodak S2000w.

ONLY INSTALL THIS DRIVER VERSION IF THE SCANNING APPLICATION IS KNOWN TO SUPPORT THE KODAK BRANDED DRIVERS.

Note: <u>InstallSoftware s2000w v5.2.exe</u> does not include the required .net framework files. This file can be used as the initial installation on a computer as long as .net framework has been installed. Window 7,8.1 and 10 includes as standard the required .net framework.

The ISO image is required for silent driver installation or if .net framework needs to be installed. Execute set\_up.exe /s from the root of the ISO via the command line in order perform a silent/unattended install.

Instructions for installing drivers using the ISO (CD WINDOWS ISO s2000 v5.2.iso) file: For Windows 8.1 and 10 OS, mount the ISO file as a drive. (right click on the ISO file and select Mount) For Windows 7 OS, either the ISO file has to be mounted as a drive or the ISO contents extracted to a folder using a 3<sup>rd</sup> party software tool. Software Tool providers (tools have not been tested and are not supported by the Kodak Alaris team, customers have reported that (7-zip, winrar, winiso) offer such capability.

Date: June 5, 2020 (CD 5.2) – Updated March 2023

## **Versions:**

 CD Version:
 5.2

 TWAIN:
 23.0

 Driver:
 15.11

 Driverui:
 16.3

 Device:
 15.4

 KAScannerService:
 8.0

 DeviceManager:
 6.0

ISIS driver: 1.0.12106.16001

WIA: 15.3 Scan Validation Tool: 23.8

## **Recommended Scanner Firmware:**

Scanner Firmware Version: 210503

## Operating Systems (not a complete list of supported OS, see specifications page):

WINDOWS 11 (Original release 21H2,22H2)

WINDOWS 10 (1903,1909,2004,20H2, 21H1,22H2)

WINDOWS 10 x64-Edition (1903,1909,2004,20H2,21H1,22H2)

WINDOWS 7 SP1 x64 Edition (no longer tested as of March 2022)

WINDOWS Server 2012 R2 X64 Editions

WINDOWS Server 2016 X64 Editions

WINDOWS Server 2019 X64 Editions

WINDOWS Server 2022 X64 Editions

Kylin10 (x86 and MIPS)

Ubuntu 20.04 (x86 64)

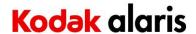

## **Supported Models:**

Alaris S2060w and Alaris S2080w

#### **New Features for CD 4.3:**

1. none

## Improvements in CD 4.3:

- 1. SAGE-2046- Changed User Guide maintenance counters screen capture updated.
- 2. SAGE-2248 Fixed Brand name displayed as "Alaris" in Help file for "Brazil Portuguese" language.
- 3. CPSOLKCP-2871 when using the Czech or Polish language, Capture Pro fails to initiate a scan using button shortcuts from the scanner OCP
- 4. CPSOLKCP-2872 when using the Czech or Polish language, unable to initiate a scan when Capture Pro is launched as a non-admin user
- 5. CPSOLKCP-2874 when using the Czech or Polish language, unable to connect to scanner when Capture Pro launched as non-admin user but run as administrator

#### **Notes:**

- 1. Changing from Multiple PC to Single PC mode is not part of the initial scanner setup wizard. This is done through the settings after initial installation and configuration.
  - a. If the machine is changed to Single PC mode and is on a network, the first computer to run the Connect Scanner software and pair the scanner is the single PC owner of the scanner and other computers will not have access to the scanner through the network.
- 2. If the computer which the Alaris S2000w drivers are being installed has drivers for a Kodak i11xxWN scanner. The i11xxWN scanner must be uninstalled prior to the installation of the Alaris S2000w drivers. The Kodak i11xxWN scanner can then be reinstalled after the Alaris S2000w drivers are successfully installed.

- 1. SAGE-185: ISIS: Cropping Relative to Document, when set for 3" x 3" cropping size, the output image measures 3.19" x 2.93"
- 2. SAGE-503: When a scanner is connected to a wired Ethernet network and has wireless directly enabled the pairing ID is for the wired Ethernet connection and not the wireless directly connection.
  - a. Workaround: If configuring a computer to work with the wireless directly connection, enter the wireless directly IP address in the pairing ID field of the Connect Scanner software.
- 3. SAGE-753 ISIS- Digital Stamping is limited to 40 total characters while 40 characters per line are allowed with the TWAIN driver.

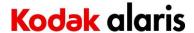

## **Version CD 4.3 Summary**

**Purpose of Release:** These are updated releases of the TWAIN and ISIS drivers for S2000w scanners which changes the driver inquiry data from Alaris S2000w to Kodak S2000w.

ONLY INSTALL THIS DRIVER VERSION IF THE SCANNING APPLICATION IS KNOWN TO SUPPORT THE KODAK BRANDED DRIVERS.

Note: InstallSoftware\_s2000w\_v4.3.exe does not include the required .net framework files. This file can be used as the initial installation on a computer as long as .net framework has been installed. Window 7,8.1 and 10 includes as standard the required .net framework.

The ISO image is required for silent driver installation or if .net framework needs to be installed. Execute set\_up.exe /s from the root of the ISO via the command line in order perform a silent/unattended install.

Instructions for installing drivers using the ISO (CD\_WINDOWS\_ISO\_s2000\_v4.3.iso) file: For Windows 8.1 and 10 OS, mount the ISO file as a drive. (right click on the ISO file and select Mount) For Windows 7 OS, either the ISO file has to be mounted as a drive or the ISO contents extracted to a folder using a 3<sup>rd</sup> party software tool. Software Tool providers (tools have not been tested and are not supported by the Kodak Alaris team, customers have reported that (7-zip, winrar, winiso) offer such capability.

**Date:** June 5, 2020 (CD 4.3)

## **Versions:**

 CD Version:
 4.3

 TWAIN:
 19.8

 Driver:
 11.14

 Driverui:
 12.11

 Device:
 11.18

 KAScannerService:
 4.5

 DeviceManager:
 9.1

ISIS driver: 1.0.12005.11001

WIA: 11.8 Scan Validation Tool: 19.0

### **Recommended Scanner Firmware:**

Scanner Firmware Version: 200502 or higher

## **Tested Operating Systems:**

WINDOWS 7 SP1 x64 Edition WINDOWS 10 (V1903,1909,2004,20H2) WINDOWS 10 x64-Edition (V1903,1909,2004,20H2)

### **Supported Models:**

Alaris S2060w and Alaris S2080w

#### **New Features for CD 4.3:**

2. Rebrand Driver from Alaris to Kodak

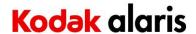

## **Improvements in CD 4.3:**

6. none

#### **Notes:**

- 3. Changing from Multiple PC to Single PC mode is not part of the initial scanner setup wizard. This is done through the settings after initial installation and configuration.
  - a. If the machine is changed to Single PC mode and is on a network, the first computer to run the Connect Scanner software and pair the scanner is the single PC owner of the scanner and other computers will not have access to the scanner through the network.
- 4. If the computer which the Alaris S2000w drivers are being installed has drivers for a Kodak i11xxWN scanner. The i11xxWN scanner must be uninstalled prior to the installation of the Alaris S2000w drivers. The Kodak i11xxWN scanner can then be reinstalled after the Alaris S2000w drivers are successfully installed.

- 4. SAGE-185: ISIS: Cropping Relative to Document, when set for 3" x 3" cropping size, the output image measures 3.19" x 2.93"
- 5. SAGE-503: When a scanner is connected to a wired Ethernet network and has wireless directly enabled the pairing ID is for the wired Ethernet connection and not the wireless directly connection.
  - a. Workaround: If configuring a computer to work with the wireless directly connection, enter the wireless directly IP address in the pairing ID field of the Connect Scanner software.
- 6. SAGE-753 ISIS- Digital Stamping is limited to 40 total characters while 40 characters per line are allowed with the TWAIN driver.

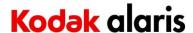

## **Version CD 3.16.2 Summary**

**Purpose of Releases:** These are updated releases of the TWAIN and ISIS drivers for S2000w scanners. CD Version 3.16.2 is a general release.

Note: InstallSoftware\_s2000w\_v3.16.2.exe, does not include the required .net framework files. This file can be used as the initial installation on a computer as long as .net framework has been installed. Window 7,8.1 and 10 includes as standard the required .net framework.

The ISO (CD\_WINDOWS\_ISO\_s2000w\_v3.16.2.iso) image is required for silent driver installation or if .net framework needs to be installed.

Execute set\_up.exe /s from the root of the ISO via the command line in order perform a silent/unattended install.

Instructions for installing drivers using the ISO (CD\_WINDOWS\_ISO\_s2000w\_v3.16.2.iso) file: For Windows 8.1 and 10 OS, mount the ISO file as a drive. (right click on the ISO file and select Mount) For Windows 7 OS, either the ISO file has to be mounted as a drive or the ISO contents extracted to a folder using a 3<sup>rd</sup> party software tool. Software Tool providers (tools have not been tested and are not supported by the Kodak Alaris team, customers have reported that (7-zip, winrar, winiso) offer such capability.

**Dates:** February 25,2020 (CD 3.16.2)

#### **Versions:**

 CD Version:
 3.16.2

 TWAIN:
 19.7

 Driver:
 11.9

 Driverui:
 12.7

 Device:
 11.16.1

 KAScannerService:
 4.5

 DeviceManager:
 8.11

ISIS driver: 1.0.11908.5001

WIA: 11.7 Scan Validation Tool: 18.12

## **Required Scanner Firmware:**

Scanner Firmware Version: 200201

# **Tested Operating Systems:**

WINDOWS 7 SP1 x64 Edition WINDOWS 10 (1803,1809) WINDOWS 10 x64-Edition (1803, 1903)

WINDOWS 10 X04-Edition (1803, 1903)

## **Supported Models:**

Alaris S2060w and Alaris S2080w

## **New Features for CD 3.16.2:**

3. SAGE-1084: support for Chinese Windows XP SP3 (China Only)

### Improvements in CD 3.16.2:

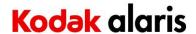

1. SAGE-1598: Addressed a problem where when the S2000w is being shared with multiple PCs on the network that the start of scan would take 40 or more seconds.

#### **Notes:**

- 5. Changing from Multiple PC to Single PC mode is not part of the initial scanner setup wizard. This is done through the settings after initial installation and configuration.
  - a. If the machine is changed to Single PC mode and is on a network, the first computer to run the Connect Scanner software and pair the scanner is the single PC owner of the scanner and other computers will not have access to the scanner through the network.
- 6. If the computer which the Alaris S2000w drivers are being installed has drivers for a Kodak i11xxWN scanner. The i11xxWN scanner must be uninstalled prior to the installation of the Alaris S2000w drivers. The Kodak i11xxWN scanner can then be reinstalled after the Alaris S2000w drivers are successfully installed.

- 7. SAGE-185: ISIS: Cropping Relative to Document, when set for 3" x 3" cropping size, the output image measures 3.19" x 2.93"
- 8. SAGE-503: When a scanner is connected to a wired Ethernet network and has wireless directly enabled the pairing ID is for the wired Ethernet connection and not the wireless directly connection.
  - a. Workaround: If configuring a computer to work with the wireless directly connection, enter the wireless directly IP address in the pairing ID field of the Connect Scanner software.
- 9. SAGE-753 ISIS- Digital Stamping is limited to 40 total characters while 40 characters per line are allowed with the TWAIN driver.

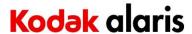

## **Version CD 3.15 Summary**

**Purpose of Releases:** These are updated releases of the TWAIN and ISIS drivers for S2000w scanners. CD Version 3.15 has a change so that domain user can connect to scanners.

Note: InstallSoftware\_s2000w\_v3.15.exe, does not include the required .net framework files. This file can be used as the initial installation on a computer as long as .net framework has been installed. Window 7,8.1 and 10 includes as standard the required .net framework.

The ISO (CD\_WINDOWS\_ISO\_s2000w\_v3.15.iso) image is required for silent driver installation or if .net framework needs to be installed.

Execute set\_up.exe /s from the root of the ISO via the command line in order perform a silent/unattended install.

Instructions for installing drivers using the ISO (CD\_WINDOWS\_ISO\_s2000w\_v3.15.iso) file: For Windows 8.1 and 10 OS, mount the ISO file as a drive. (right click on the ISO file and select Mount) For Windows 7 OS, either the ISO file has to be mounted as a drive or the ISO contents extracted to a folder using a 3<sup>rd</sup> party software tool. Software Tool providers (tools have not been tested and are not supported by the Kodak Alaris team, customers have reported that (7-zip, winrar, winiso) offer such capability.

**Dates:** January 20,2020 (CD 3.15)

#### **Versions:**

 CD Version:
 3.15

 TWAIN:
 19.2

 Driver:
 5.11

 Driverui:
 12.6

 Device:
 4.7

 KAScannerService:
 4.4

 DeviceManager:
 4.0.3

ISIS driver: 1.0.11908.5001

WIA: 11.4 Scan Validation Tool: 18.11

## **Required Scanner Firmware:**

Scanner Firmware Version: 19.09.03

# **Tested Operating Systems:**

WINDOWS 7 SP1 x64 Edition WINDOWS 10 (1803,1809)

WINDOWS 10 x64-Edition (1803, 1903)

### (Linux - (Intel/AMD x86/64 bit processors only))

Ubuntu 18.04 64-bit

Ubuntu 16.04 64-bit and 32-bit

Open SUSE 11.3 (i586) 32-bit

Open SUSE LEAP 15.1 64-bit

SUSE Linux Enterprise Desktop 12.2 64-bit

SUSE Linux Enterprise Desktop 15 SP1 for 64 bit

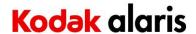

Neokylin-NKLD-V7\_U2-ZX64-REL-build54 NeoKylin-Live-Desktop-6.0-x86\_64-B060-20160822 NeoKylin-Linux-Desktop-6.0-x86\_64-B045-20141201 64-bit NeoKylin-Linux-Desktop-6.0 i586 32-bit

## **Supported Models:**

Alaris S2060w and Alaris S2080w

#### **New Features for CD 3.15:**

4. none

## **Improvements in CD 3.15:**

2. SAGE-1605: Addressed a problem where administrator users would be able to scan and domain user would not be able to connect to the scanner.

#### **Notes:**

- 7. Changing from Multiple PC to Single PC mode is not part of the initial scanner setup wizard. This is done through the settings after initial installation and configuration.
  - a. If the machine is changed to Single PC mode and is on a network, the first computer to run the Connect Scanner software and pair the scanner is the single PC owner of the scanner and other computers will not have access to the scanner through the network.
- 8. If the computer which the Alaris S2000w drivers are being installed has drivers for a Kodak i11xxWN scanner. The i11xxWN scanner must be uninstalled prior to the installation of the Alaris S2000w drivers. The Kodak i11xxWN scanner can then be reinstalled after the Alaris S2000w drivers are successfully installed.

- 10. SAGE-185: ISIS: Cropping Relative to Document, when set for 3" x 3" cropping size, the output image measures 3.19" x 2.93"
- 11. SAGE-503: When a scanner is connected to a wired Ethernet network and has wireless directly enabled the pairing ID is for the wired Ethernet connection and not the wireless directly connection.
  - a. Workaround: If configuring a computer to work with the wireless directly connection, enter the wireless directly IP address in the pairing ID field of the Connect Scanner software.
- 12. SAGE-494: KAScannerService did not start on one laptop computer.
  - a. Workaround: A manual registry key needed to this one laptop for KAScannerService to execute properly. Contact Kodak Alaris service if this issue occurs.
- 13. SAGE-753 ISIS- Digital Stamping is limited to 40 total characters while 40 characters per line are allowed with the TWAIN driver.
- 14. SAGE-758 Passport Single Page shortcut name in the TWAIN driver is not translated and the name appears blank is the PC language is not English.

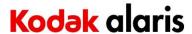

## Version CD 3.11 and 3.13 Summary

**Purpose of Releases:** These are updated releases of the TWAIN and ISIS drivers for S2000w scanners. CD Version 3.13 is the same as CD 3.11 with one additional improvement as noted below.

Note: InstallSoftware\_s2000w\_v3.13.exe, does not include the required .net framework files. This file can be used as the initial installation on a computer as long as .net framework has been installed. Window 7,8.1 and 10 includes as standard the required .net framework.

The ISO (CD\_WINDOWS\_ISO\_s2000w\_v3.13.iso) image is required for silent driver installation or if .net framework needs to be installed.

Execute set\_up.exe /s from the root of the ISO via the command line in order perform a silent/unattended install.

Instructions for installing drivers using the ISO (CD\_WINDOWS\_ISO\_s2000w\_v3.13.iso) file: For Windows 8.1 and 10 OS, mount the ISO file as a drive. (right click on the ISO file and select Mount) For Windows 7 OS, either the ISO file has to be mounted as a drive or the ISO contents extracted to a folder using a 3<sup>rd</sup> party software tool. Software Tool providers (tools have not been tested and are not supported by the Kodak Alaris team, customers have reported that (7-zip, winrar, winiso) offer such capability.

**Dates:** October 15, 2019 (CD 3.11); November 9, 2019 (CD 3.13)

#### **Versions:**

 CD Version:
 3.13

 TWAIN:
 19.0.4

 Driver:
 5.11

 Driverui:
 12.3

 Device:
 4.7

 KAScannerService:
 4.2

 DeviceManager:
 1.9

ISIS driver: 1.0.11908.5001

WIA: 9.3 Scan Validation Tool: 18.7

## **Required Scanner Firmware:**

Scanner Firmware Version: 19.09.03

## **Tested Operating Systems:**

WINDOWS 7 SP1 x64 Edition WINDOWS 10 (1803,1809)

WINDOWS 10 x64-Edition (1803, 1903)

### (Linux - (Intel/AMD x86/64 bit processors only))

Ubuntu 18.04 64-bit

Ubuntu 16.04 64-bit and 32-bit

Open SUSE 11.3 (i586) 32-bit

Open SUSE LEAP 15.1 64-bit

SUSE Linux Enterprise Desktop 12.2 64-bit

SUSE Linux Enterprise Desktop 15 SP1 for 64 bit

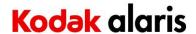

Neokylin-NKLD-V7\_U2-ZX64-REL-build54 NeoKylin-Live-Desktop-6.0-x86\_64-B060-20160822 NeoKylin-Linux-Desktop-6.0-x86\_64-B045-20141201 64-bit NeoKylin-Linux-Desktop-6.0 i586 32-bit

## **Supported Models:**

Alaris S2060w and Alaris S2080w

### New Features for CD 3.11 and CD 3.13:

- 1. SAGE-1441: Changed default setting for "Enhanced Separation" to Off
- 2. SAGE-1204 Have S2000 work more efficiently in Citrix/Thin client environments using TWAIN driver.

## **Improvements in CD 3.13:**

1. CPSOLKCP-2661: Fixed problem where custom Scanner Settings Profiles created or modified with Capture Pro Software could get removed after installing or upgrading to CD 3.11.

## **Improvements from CD 1.19:**

- 1. Changes to support Windows 10 releases up to V1903
- 2. Improvements to kascannerservice for more robust device connectivity.

#### **Notes:**

- 1. Changing from Multiple PC to Single PC mode is not part of the initial scanner setup wizard. This is done through the settings after initial installation and configuration.
  - a. If the machine is changed to Single PC mode and is on a network, the first computer to run the Connect Scanner software and pair the scanner is the single PC owner of the scanner and other computers will not have access to the scanner through the network.
- 2. If the computer which the Alaris S2000w drivers are being installed has drivers for a Kodak i11xxWN scanner. The i11xxWN scanner must be uninstalled prior to the installation of the Alaris S2000w drivers. The Kodak i11xxWN scanner can then be reinstalled after the Alaris S2000w drivers are successfully installed.

- 1. SAGE-185: ISIS: Cropping Relative to Document, when set for 3" x 3" cropping size, the output image measures 3.19" x 2.93"
- 2. SAGE-503: When a scanner is connected to a wired Ethernet network and has wireless directly enabled the pairing ID is for the wired Ethernet connection and not the wireless directly connection.
  - a. Workaround: If configuring a computer to work with the wireless directly connection, enter the wireless directly IP address in the pairing ID field of the Connect Scanner software.
- 3. SAGE-494: KAScannerService did not start on one laptop computer.
  - a. Workaround: A manual registry key needed to this one laptop for KAScannerService to execute properly. Contact Kodak Alaris service if this issue occurs.
- 4. SAGE-753 ISIS- Digital Stamping is limited to 40 total characters while 40 characters per line are allowed with the TWAIN driver.
- 5. SAGE-758 Passport Single Page shortcut name in the TWAIN driver is not translated and the name appears blank is the PC language is not English.

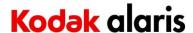

# **Version CD 1.19.00 Summary**

**Purpose of Release:** This is the updated release of the TWAIN and ISIS drivers.

The changes address problems created with Windows 10 Fall 2017 Creators Update V1709 and the scanner drivers.

CD 1.19.00 or higher is required for the optimal experience with the Smart Touch scanning application. See notes prior to installing this software.

Note: InstallSoftware\_s2000w\_v1.19.exe, does not include the required .net framework files. This file can be used as the initial installation on a computer as long as .net framework has been installed. Window 7,8.1 and 10 includes as standard the required .net framework.

The ISO image is required for silent driver installation or if .net framework needs to be installed.

Instructions for installing drivers using the ISO file:

For Windows 8.1 and 10 OS, mount the ISO file as a drive. (right click on the ISO file and select Mount) For Windows 7 OS, either the ISO file has to be mounted as a drive or the ISO contents extracted to a folder using a 3<sup>rd</sup> party software tool. Software Tool providers (tools have not been tested and are not supported by the Kodak Alaris team, customers have reported that (7-zip, winrar, winiso) offer such capability.

**Date:** March 28, 2018

Versions:

CD Version: 1.19
TWAIN: 15.5
Driver: 2.4
Driverui: 8.11
Device: 1.27
KAScannerService: 1.19
DeviceManager: 1.9

ISIS driver: 1.0.11712.21002

WIA: 7.7 Scan Validation Tool: 14.21

#### **Required Scanner Firmware:**

Scanner Firmware Version: 18.03.06

## **Supported Operating Systems:**

WINDOWS 7 SP1

WINDOWS 7 SP1 x64 Edition

WINDOWS 8.1

WINDOWS 8.1 x64 Edition

WINDOWS 10

WINDOWS 10 x64-Edition

WINDOWS 2012 Server

WINDOWS 2012 R2 Server

WINDOWS Server 2016 Std (64-bit)

## **Supported Models:**

Alaris S2060w and Alaris S2080w

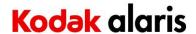

### **New Features for CD 1.13:**

1. None

## **Improvements:**

- 1. DIAS-1441, DIAS-1452 Twain Driver will not connect with Windows 10 Creator v1709
- 2. CPSOLSTS-237 –Smart Touch buttons do not work with Windows 10 Creator v1709

#### **Notes:**

- 1. Changing from Multiple PC to Single PC mode is not part of the initial scanner setup wizard. This is done through the settings after initial installation and configuration.
  - a. If the machine is changed to Single PC mode and is on a network, the first computer to run the Connect Scanner software and pair the scanner is the single PC owner of the scanner and other computers will not have access to the scanner through the network.
- 2. If the computer which the Alaris S2000w drivers are being installed has drivers for a Kodak i11xxWN scanner. The i11xxWN scanner must be uninstalled prior to the installation of the Alaris S2000w drivers. The Kodak i11xxWN scanner can then be reinstalled after the Alaris S2000w drivers are successfully installed.

- 1. SAGE-185: ISIS: Cropping Relative to Document, when set for 3" x 3" cropping size, the output image measures 3.19" x 2.93"
- 2. SAGE-503: When a scanner is connected to a wired Ethernet network and has wireless directly enabled the pairing ID is for the wired Ethernet connection and not the wireless directly connection.
  - a. Workaround: If configuring a computer to work with the wireless directly connection, enter the wireless directly IP address in the pairing ID field of the Connect Scanner software.
- 3. SAGE-494: KAScannerService did not start on one laptop computer.
  - a. Workaround: A manual registry key needed to this one laptop for KAScannerService to execute properly. Contact Kodak Alaris service if this issue occurs.
- 4. SAGE-753 ISIS- Digital Stamping is limited to 40 total characters while 40 characters per line are allowed with the TWAIN driver.
- 5. SAGE-758 Passport Single Page shortcut name in the TWAIN driver is not translated and the name appears blank is the PC language is not English.

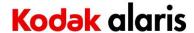

## Version CD 1.18.0 Summary

**Purpose of Release:** This is the updated release of the TWAIN and ISIS drivers which added features and address problem reports.

See notes prior to installing this software.

Instructions for installing drivers using the ISO file:

For Windows 8.1 and 10 OS, mount the ISO file as a drive. (right click on the ISO file and select Mount) For Windows 7 OS, either the ISO file has to be mounted as a drive or the ISO contents extracted to a folder using a 3<sup>rd</sup> party software tool. Software Tool providers (tools have not been tested and are not supported by the Kodak Alaris team, customers have reported that (7-zip, winrar, winiso) offer such capability.

**Date:** October 27, 2017

**Versions:** 

 CD Version:
 1.18

 TWAIN:
 15.5

 Driver:
 2.4

 Driverui:
 8.11

 Device:
 1.26

 KAScannerService:
 1.19

 DeviceManager:
 1.9

ISIS driver: 1.0.11712.21002

WIA: 7.7 Scan Validation Tool: 14.17

### **Required Scanner Firmware:**

Scanner Firmware Version: 18. 01.05

# **Supported Operating Systems:**

WINDOWS 7 SP1

WINDOWS 7 SP1 x64 Edition

WINDOWS 8.1

WINDOWS 8.1 x64 Edition

WINDOWS 10

WINDOWS 10 x64-Edition

WINDOWS 2012 Server

WINDOWS 2012 R2 Server

WINDOWS Server 2016 Std (64-bit)

## **Supported Models:**

Alaris S2060w and Alaris S2080w

### **New Features for CD 1.13:**

1. Add Digital Stamping feature

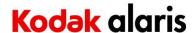

## **Improvements:**

- 1. SAGE-720: start screen of driver install the text in the button is not an accurate German grammar.
- 2. SAGE-727: Add Integrators folder to CD ISO with an HTML file with a link to webpage for integrators kit
- 3. SAGE-735: Add Silent Install support for set\_up.exe in root directory of CD ISO
- 4. SAGE-662,654,663,667,670,671,672 Multiple changes to improve connectivity at installation of the product.
- 5. SAGE-56: Scanner is not found during installation. Using Windows 8.1, the USB device may not be recognized.
- 6. SAGE-558 ISIS Driver, the "Split Document feature" in conjunction with Relative Cropping is not functioning correctly
- 7. SAGE-435 ISIS Driver, can't scan duplex from ADF and simplex from FB using a single profile setup.

#### **Notes:**

- 1. Changing from Multiple PC to Single PC mode is not part of the initial scanner setup wizard. This is done through the settings after initial installation and configuration.
  - a. If the machine is changed to Single PC mode and is on a network, the first computer to run the Connect Scanner software and pair the scanner is the single PC owner of the scanner and other computers will not have access to the scanner through the network.
- 2. If the computer which the Alaris S2000w drivers are being installed has drivers for a Kodak i11xxWN scanner. The i11xxWN scanner must be uninstalled prior to the installation of the Alaris S2000w drivers. The Kodak i11xxWN scanner can then be reinstalled after the Alaris S2000w drivers are successfully installed.

- 1. SAGE-185: ISIS: Cropping Relative to Document, when set for 3" x 3" cropping size, the output image measures 3.19" x 2.93"
- 2. SAGE-503: When a scanner is connected to a wired Ethernet network and has wireless directly enabled the pairing ID is for the wired Ethernet connection and not the wireless directly connection.
  - a. Workaround: If configuring a computer to work with the wireless directly connection, enter the wireless directly IP address in the pairing ID field of the Connect Scanner software.
- 3. SAGE-494: KAScannerService did not start on one laptop computer.
  - a. Workaround: A manual registry key needed to this one laptop for KAScannerService to execute properly. Contact Kodak Alaris service if this issue occurs.
- 4. SAGE-753 ISIS- Digital Stamping is limited to 40 total characters while 40 characters per line are allowed with the TWAIN driver.
- 5. SAGE-758 Passport Single Page shortcut name in the TWAIN driver is not translated and the name appears blank is the PC language is not English.

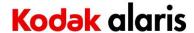

## **Version CD 1.13.0 Summary**

**Purpose of Release:** This is the initial release of the TWAIN and ISIS drivers.

Instructions for installing drivers using the ISO file:

For Windows 8.1 and 10 OS, mount the ISO file as a drive. (right click on the ISO file and select Mount) For Windows 7 OS, either the ISO file has to be mounted as a drive or the ISO contents extracted to a folder using a 3<sup>rd</sup> party software tool. Software Tool providers (tools have not been tested and are not supported by the Kodak Alaris team, customers have reported that (7-zip, winrar, winiso) offer such capability.

**Date:** October 27, 2017

**Versions:** 

 CD Version:
 1.13

 TWAIN:
 15.5

 Driver:
 1.11

 Driverui:
 8.7

 Device:
 1.26

 KAScannerService:
 1.19

 DeviceManager:
 1.4

ISIS driver: 1.0.11707.28001

WIA: 7.7 Scan Validation Tool: 14.16

### **Required Scanner Firmware:**

Scanner Firmware Version: 17.10.02

## **Supported Operating Systems:**

WINDOWS 7 SP1

WINDOWS 7 SP1 x64 Edition

WINDOWS 8.1

WINDOWS 8.1 x64 Edition

WINDOWS 10

WINDOWS 10 x64-Edition

WINDOWS 2012 Server

WINDOWS 2012 R2 Server

WINDOWS Server 2016 Std (64-bit)

## **Supported Models:**

Alaris S2060w and Alaris S2080w

### **New Features for CD 1.0:**

1. Initial release of the TWAIN and ISIS drivers

### **Improvements:**

1. None

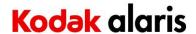

#### **Notes:**

- 1. When Info Input Express Limited Edition 2.2.0 is installed, Info Input Express Limited Edition 2.3.0 must be installed prior to the drivers being installed or the drivers will not install.
  - a. If Info Input Express Limited Edition is not updated, the Info Input Express Limited Edition services must be stopped for the driver installation to occur.
- 2. Changing from Multiple PC to Single PC mode is not part of the initial scanner setup wizard. This is done through the settings after initial installation and configuration.
  - a. If the machine is changed to Single PC mode and is on a network, the first computer to run the Connect Scanner software and pair the scanner is the single PC owner of the scanner and other computers will not have access to the scanner through the network.
- 3. If the computer which the Alaris S2000w drivers are being installed has drivers for a Kodak i11xxWN scanner. The i11xxWN scanner must be uninstalled prior to the installation of the Alaris S2000w drivers. The Kodak i11xxWN scanner can then be reinstalled after the Alaris S2000w drivers are successfully installed.

- 1. SAGE-56: Scanner is not found during installation. Using Windows 8.1, the USB device may not be recognized. Restart your PC. More than one restart may be needed.
- 2. SAGE-185: ISIS: Cropping Relative to Document, when set for 3" x 3" cropping size, the output image measures 3.19" x 2.93"
- 3. SAGE-488: Documents with dark background when scanned in the sleeve may not auto crop properly
- 4. SAGE-503: When a scanner is connected to a wired Ethernet network and has wireless directly enabled the pairing ID is for the wired Ethernet connection and not the wireless directly connection.
  - a. Workaround: If configuring a computer to work with the wireless directly connection, enter the wireless directly IP address in the pairing ID field of the Connect Scanner software.
- 5. SAGE-494: KAScannerService did not start on one laptop computer.
  - a. Workaround: A manual registry key needed to this one laptop for KAScannerService to execute properly. Contact Kodak Alaris service if this issue occurs.
- 6. SAGE-558 ISIS Driver, the "Split Document feature" in conjunction with Relative Cropping is not functioning correctly
- 7. SAGE-435 ISIS Driver, can't scan duplex from ADF and simplex from FB using a single profile setup.